### Costing Allocations

March 2020

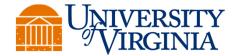

#### **Costing Allocations**

- Costing Allocations are used for Medical Center (MC) and the University Physicians Group (UPG) workers and are Workday's equivalent to Oracle Labor Distribution
- Oracle PTAOs are setup as custom Accounting Strings tied to a Custom Department in Workday upon request
- Costing Allocations should be assigned <u>based on the entity that the individual</u> <u>works for</u> (e.g., MC- prefix segments should only be applied to an MC employee; UPG- prefix segments should only be applied to a UPG employee)

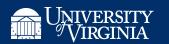

#### **Costing Allocation Levels**

- In many instances, the Costing Allocation Level should be set at Worker-Position, not Worker-Position-Earning.
  - Worker-Position allocates all payroll expenses to the desired costing split.
  - Worker-Position-Earning costing allocation only applies the specified earning to the desired costing split (similar an element-level schedule in Oracle LD).

| Worke      | r Costing                                                             |    |
|------------|-----------------------------------------------------------------------|----|
| Worker     | × Randy k Ramcharitar ···                                             | ≔  |
| Position * | × P419137 Clinician Physician<br>(MONFT) - Randy k<br>Ramcharitar (+) | ∷≡ |
| Earning    |                                                                       | ≔  |

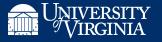

#### **Workday Job Aids**

- Assign Costing Allocation: <a href="https://virginia.box.com/s/ar2ljs4bz2adlqqhaqfleofpuqerbsk4">https://virginia.box.com/s/ar2ljs4bz2adlqqhaqfleofpuqerbsk4</a>
- Update Costing Allocation:
   <a href="https://virginia.box.com/s/4t1f5j3nac2zk1adzjhviaehg1jvo1pa">https://virginia.box.com/s/4t1f5j3nac2zk1adzjhviaehg1jvo1pa</a>

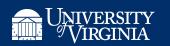

## Medical Center Departments & Accounting Strings

- MC Costing Allocations (when charging an ACD PTAO) require both a
   Custom Department and Accounting String which are setup upon request
  - Department Numbers are required for clock-in purposes in Kronos; there
    is a mapping table that ties the Department to the correct Accounting
    String (PTAO) when the hours are integrated to Workday Payroll
  - Department Numbers tied to an Accounting String will begin with an 8 or 9 (8xxxxxxx or 9xxxxxxxx)

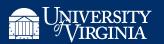

#### **Department PTAO Details (Medical Center)**

If you are entering a Costing Allocation for a Medical Center worker's payroll expense to charge an Academic PTAO, search for and run the 'Department PTAO Detail (Medical Center)' report to validate that the PTAO exists in Workday.

| Department PTAO Details (Medical Center) Actions |                                                                                     |  |  |  |  |  |
|--------------------------------------------------|-------------------------------------------------------------------------------------|--|--|--|--|--|
| Instructions If you know all or                  | part of the codes for the items listed, enter into the corresponding prompts below. |  |  |  |  |  |
| Department Number                                |                                                                                     |  |  |  |  |  |
| Project                                          |                                                                                     |  |  |  |  |  |
| Organization                                     |                                                                                     |  |  |  |  |  |
|                                                  |                                                                                     |  |  |  |  |  |
|                                                  |                                                                                     |  |  |  |  |  |
|                                                  |                                                                                     |  |  |  |  |  |
|                                                  |                                                                                     |  |  |  |  |  |
| OV Ov                                            |                                                                                     |  |  |  |  |  |
| OK Cal                                           | ncel                                                                                |  |  |  |  |  |

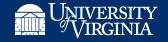

### **Department PTAO Details (Medical Center)**

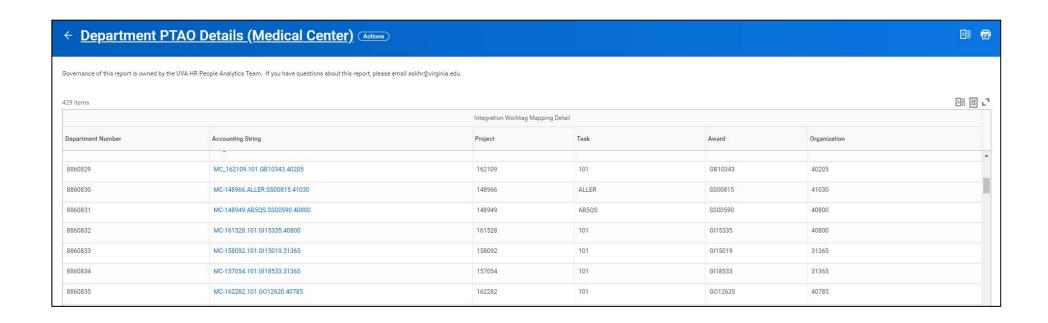

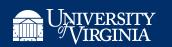

# Requesting Creation of an MC Department & Accounting String

If the PTAO does not exist in Workday, you must contact AskHR@virginia.edu to request setup of the custom department and accounting string (PTAO) combination. The following information should be included:

**Email Subject Line:** Setup New MC Department and Accounting String – Assign to Workday & Technology Queue

**Department Name:** The department name must be unique and should align in some way with the work being done (i.e., grant name)

Accounting String (PTAO): Project.Task.Award.Organization

**Start Date:** This will be the effective date of the newly created Department and Accounting String in Workday.

Once created, the Workday & Technology team will provide you with an 8xx or 9xx MC department number that corresponds to the new Accounting String (PTAO).

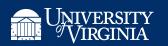

## **UPG Departments & Accounting Strings**

- UPG Costing Allocations (when charging an ACD PTAO) require creation of a named Custom Accounting String which gets tied to a UPG-4xxxx (Oracle SOM Org) Department
- Epicor requires the Custom Accounting String to be formatted as follows:
  - **Project** 6
  - Task 8 (w/ 0s preceding as needed)
  - 0 separator
  - Award 7
  - Organization 5

| Project | Zero Added to<br>Start of Task as<br>Needed | Task  | Zero<br>Separator<br>Added to End<br>of Task | Award   | Org   | UPG-PTAO for Epicor         |
|---------|---------------------------------------------|-------|----------------------------------------------|---------|-------|-----------------------------|
| 148637  | 000                                         | SS6RY | 0                                            | YY00070 | 40761 | 148637000SS6RY0YY0007040761 |

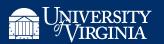

#### **UPG Accounting String - Organizations**

If you are entering a Costing Allocation for a University of Virginia Physicians
Group (UPG) worker's payroll expense to charge an Academic PTAO, search
for and run the 'UPG Accounting String – Organizations' report to validate
that the PTAO exists in Workday.

| UPG Accounting String - Organizations Actions           |                                                                 |                                |                                |                                       |  |  |  |  |  |
|---------------------------------------------------------|-----------------------------------------------------------------|--------------------------------|--------------------------------|---------------------------------------|--|--|--|--|--|
| Governance of this report is owned by the UVA HR People | Analytics Team. If you have any questions about this report, pl | ease email askhr@virginia.edu. |                                |                                       |  |  |  |  |  |
| 92 of 2002 items                                        |                                                                 |                                |                                |                                       |  |  |  |  |  |
| Organization Name                                       | Organization Type                                               | Organization Subtype           | Organization Code              | Department                            |  |  |  |  |  |
| UPG- Radiology Batchala Moonlighting                    | Accounting String                                               | UPG PTAO                       | 145444.000PPB2F0.YY00075.41160 | UPG-41160 UPG-MD-RADL Radiology Admin |  |  |  |  |  |
| UPG-RADIOLOGY                                           | Accounting String                                               | UPG PTAO                       | 104576.000019020.YY00075.41160 | UPG-41160 UPG-MD-RADL Radiology Admin |  |  |  |  |  |
| UPG-RADIOLOGY GASKIN                                    | Accounting String                                               | UPG PTAO                       | 104576.000CMG9S0.YY00075.41160 | UPG-41160 UPG-MD-RADL Radiology Admin |  |  |  |  |  |
| UPG-RADIOLOGY JENSEN                                    | Accounting String                                               | UPG PTAO                       | 104576.000MEJ4U0.YY00075.41160 | UPG-41160 UPG-MD-RADL Radiology Admin |  |  |  |  |  |
| UPG-Radiology 24-7 Mathew                               | Accounting String                                               | UPG PTAO                       | 155143.000PFM3M0.YY00075.41160 | UPG-41160 UPG-MD-RADL Radiology Admin |  |  |  |  |  |
| UPG-Radiology 24-7 Sterner                              | Accounting String                                               | UPG PTAO                       | 155143.00KLS7QX0.YY00075.41160 | UPG-41160 UPG-MD-RADL Radiology Admin |  |  |  |  |  |
| UPG-Radiology Admin Dueck                               | Accounting String                                               | UPG PTAO                       | 145444.00NPD2ZQ0.YY00075.41160 | UPG-41160 UPG-MD-RADL Radiology Admin |  |  |  |  |  |
| UPG-Radiology Admin Kapral                              | Accounting String                                               | UPG PTAO                       | 145444.00NMK7DB0.YY00075.41160 | UPG-41160 UPG-MD-RADL Radiology Admin |  |  |  |  |  |

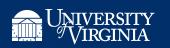

#### **UPG Accounting String Tips**

- Unlike Medical Center ("MC-") Accounting Strings in Workday which show the PTAO information within the front end interface, UPG Accounting Strings are named and the PTAO lives within the backend code.
- To navigate to/see the PTAO information, hover over the "Related Actions" icon by the Accounting String Name (the blue hyperlink), right click, and select "See in New Tab". Then navigate to the "Details" tab.

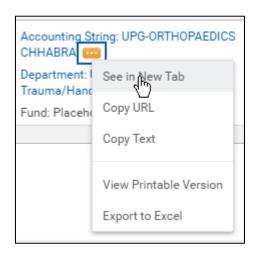

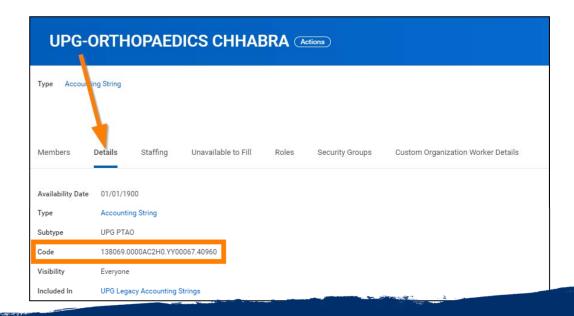

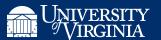

## Requesting Creation of a UPG Accounting String

If the PTAO does not exist in Workday, you must contact AskHR@virginia.edu to request setup of the custom department and accounting string (PTAO) combination. The following information should be included:

- Email Subject Line: Setup New UPG Department and Accounting String –
   Assign to Workday & Technology Queue
- **Department**: e.g., UPG-41025 UPG-MD-PEDT Pediatrics Admin
- Accounting String Name: e.g., UPG-Pediatrics Kellams
- ACD PTAO to be Charged: e.g., 103673.000ALK9C0.YY00072.41025\*
- **Start Date**: This will be the effective date of the newly created Department and Accounting String in Workday.

\*ACD PTAO to be Charged should conform to Epicor formatting requirements previously mentioned.

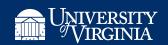

### Costing Allocation Overrides for Period Activity Pays (PAPs) and One-Time Payments (OTPs)

- Information entered in the comment field on PAPs and OTPs in Workday does not actually apply the payment to an Accounting String (PTAO). It's strictly informational.
- If a PTAO is being used for the payment, then the costing allocation entry, including department and accounting string (PTAO) will be required or the payment will default to the costing allocation of the MC or UPG primary job

| > Supporting Inform | nation |
|---------------------|--------|
| Department          |        |
|                     | ≔      |
| Accounting String   |        |
|                     | ≔      |
| Fund                |        |
|                     | ≔      |

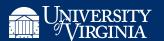

#### **Funding Adjustments**

- To adjust Costing Allocations that processed in a prior payroll, complete a
  Payroll Funding Adjustment form linked below. Completed forms are routed in
  Salesforce to the Payroll Accountant for processing.
  - Be sure to coordinate updated costing allocation schedules so future payroll expenses post correctly.
- Funding adjustments must be requested and completed sequentially. Be sure to review ALL payroll accounting results for an impacted worker prior to completing the request form.
- Medical Center Payroll Funding Adjustment:
   https://payroll.vpfinance.virginia.edu/medical-center-payroll-funding-adjustments
- UPG Payroll Funding Adjustment:
   <a href="https://payroll.vpfinance.virginia.edu/upg-payroll-funding-adjustments">https://payroll.vpfinance.virginia.edu/upg-payroll-funding-adjustments</a>

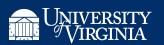

### ISP Uploads to Oracle – Medical Center

- On-cycle MC payroll expenses charged back to ACD PTAOs are loaded after every bi-weekly payroll
  - Fallout corrections and funding adjustments are processed in Workday as requested, however, this type of activity is only picked up on the 1<sup>st</sup> of every month for the prior month's activity. It may take until the middle of the month for MC to reconcile and load these expense in Oracle.
- Oracle Expenditure Types (OTPS)
  - MC Labor expenses charge Svcs, Cntrct Labor, Med Ctr
  - MC Fringe allocation charges Svcs, Cntrct Labor FB, Med Ctr
    - https://payroll.vpfinance.virginia.edu/medical-center-fringe-rates
- Transaction Source = GMSA-MED
  - https://recon.vpfinance.virginia.edu/sites/recon.virginia.edu/files/ISP.pdf

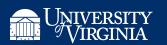

## MC Payroll Expenditure Detail in UBI GA Analysis Actuals

MC expenditure line items in GA Analysis Actuals shows the Employee Name,
 Worker, and applicable Pay Period End Date in the GA Comment field in order to assist with reconciling.

| Actual Details - no                        | Actual Details - no Voucher PO Number |                                    |                        |                    |                                 |             |                                           |  |  |
|--------------------------------------------|---------------------------------------|------------------------------------|------------------------|--------------------|---------------------------------|-------------|-------------------------------------------|--|--|
| <sup>™</sup> Project Num <sup>™</sup> Name | <sup>©</sup> Task ▼<br>Num            | <sup>C</sup> Award Num □ ▼<br>Name | Expenditure * Category | Expenditure * Type | <sup>™</sup> Incurring *<br>Org | ○ Actuals ∨ | GA Comment                                |  |  |
| 160183 MD-INMD-                            |                                       | GB10536 MD-INMD-                   | Contractual            | Svcs, Cntrct       | Name<br>40775 MD-               | 1 709 50    | GMSA-                                     |  |  |
| ID GCT2R PartC<br>2019-20                  | s Physree45vc                         | ID GCT2R PartC<br>2018-21          | Services               | Labor, Med Ctr     | INMD<br>Infectious Dis          | 1,798.50    | MED/MED011120PAY*105951153* Employee Name |  |  |

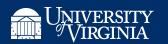

### ISP Uploads to Oracle – UPG

- UPG payroll expenses are only charged back to Oracle PTAOs once a month (approximately the 25<sup>th</sup> of every month for the prior month's activity).
- Oracle Expenditure Types vary based on the compensation type the employee is earning and the various fringe benefit categories received.
  - NOTE: UPG charges Fringe Actuals to departmental PTAOs which are allocated in Workday based on the earnings distribution.
- Transaction Source = GMSA-HSF
  - https://recon.vpfinance.virginia.edu/sites/recon.virginia.edu/files/ISP.pdf

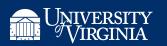

### UPG Payroll Expenditure Detail in UBI GA Analysis Actuals

- As of UPG's March 2020 payroll expenditures loaded through the ISP process, associated Worker IDs have been unmasked in the UBI GA Analysis Actuals module.
  - 9 digit ID that follows the "Doc" section of the GA Comment
- The Worker ID can be keyed into the search bar in Workday and hitting "Enter" on your keyboard will return the applicable Worker's name.

| Actual Details - no Voucher PO Number |             |                                           |                         |                          |                                     |                                                                                                    |           |  |
|---------------------------------------|-------------|-------------------------------------------|-------------------------|--------------------------|-------------------------------------|----------------------------------------------------------------------------------------------------|-----------|--|
| <sup>™</sup> Project Num <sup>™</sup> | ਾ Task □ ₹  | <sup>™</sup> Award Num *                  | Expenditure *           | Expenditur - *           | <sup>™</sup> Incurring *            | GA Comment *                                                                                                    | □ Actuals |  |
| Name                                  | Num<br>Name | Name                                      | Category                | е Туре                   | Org<br>Name                         |                                                                                                    |           |  |
| 103658 HS-ANES-C<br>Clinical Admin    | 101 Task 1  | YY00125 HS-ANES-<br>HSFCLINICAL<br>INCOME | Contractual<br>Services | UPG Clin Fac<br>Salaries | 40700 MD-<br>ANES<br>Anesthesiology | GMSA-HSF/GLDesc:<br>CSTP/MONTH/MONNB/MONFE/<br>NBDC/MONFT/MDDC JrnlNum;<br>CLIN00069356 Doc:718090561<br> JrnlType: PR SeqID: 00244 | 10,600.00 |  |

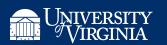

## Report: All Workers Costing Allocations – Split

• This report is available in Workday to those with appropriate security access.

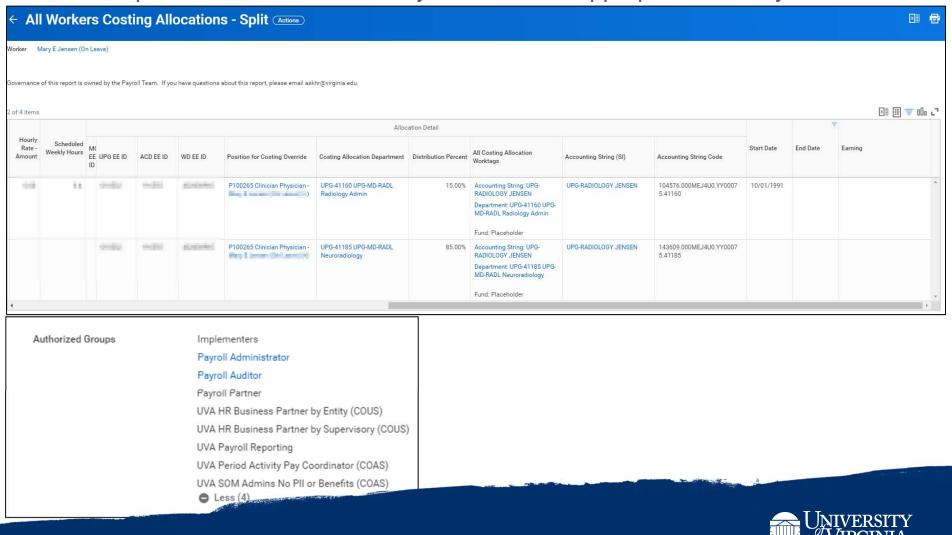

#### **Assign Costing Allocation BP**

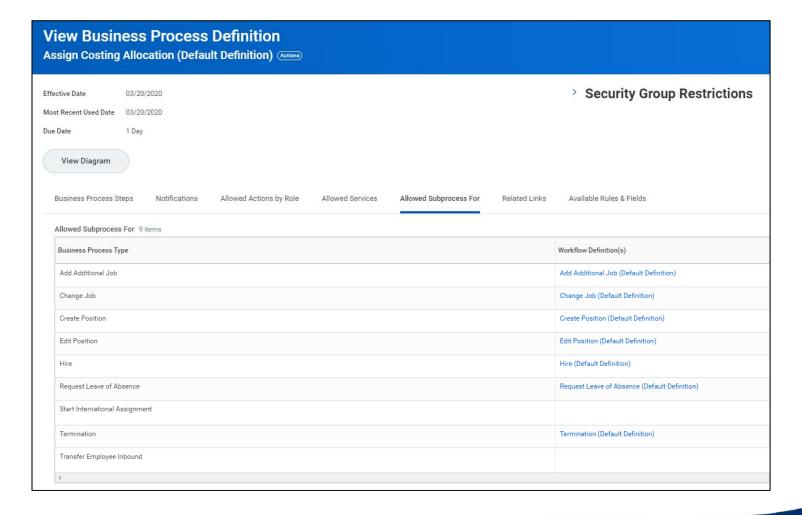

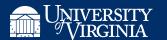

### Security Group Restrictions for Assign Costing Allocation BP

#### Security Group Restrictions

Initiating Security Groups

#### Compensation Administrator

Compensation Partner (COUS)

#### HR Administrator

HR Partner

Implementers

Manager

#### Payroll Administrator

Payroll Partner

UVA Costing Administrator (COAS)

UVA Costing Administrator (COO)

UVA SOM Admins No PII or Benefits (COAS)

UVA Talent Support (COUS)

Less (7)

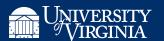

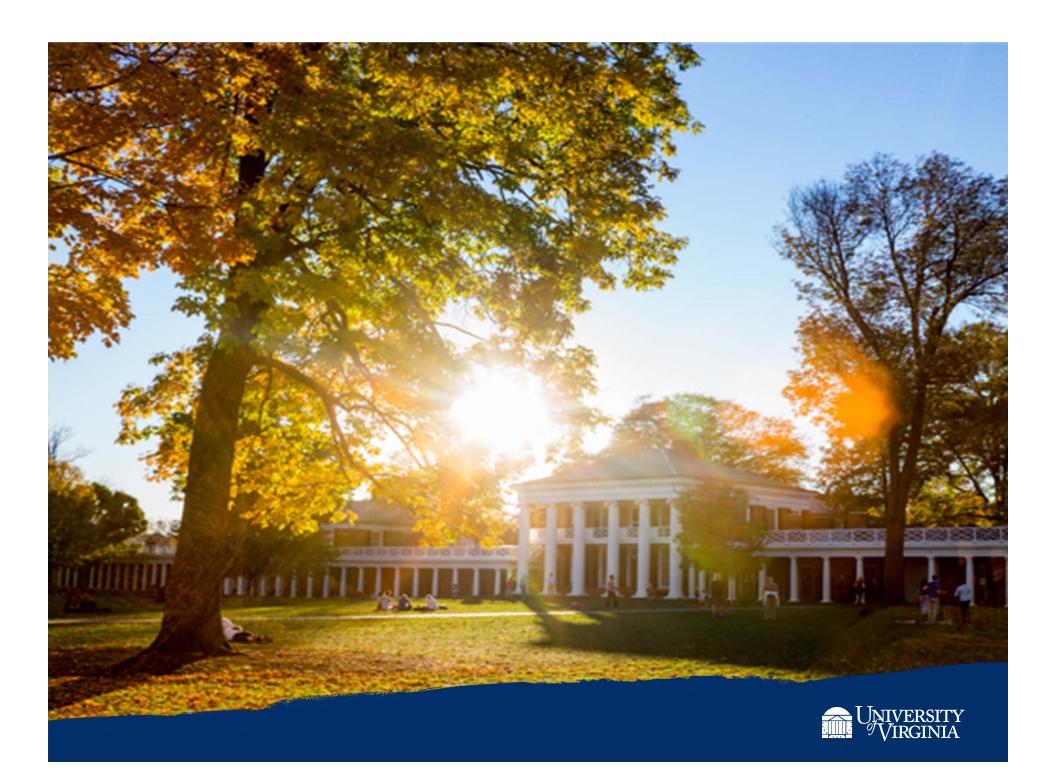